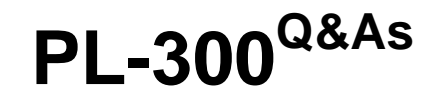

Microsoft Power BI Data Analyst

### **Pass Microsoft PL-300 Exam with 100% Guarantee**

Free Download Real Questions & Answers **PDF** and **VCE** file from:

**https://www.leads4pass.com/pl-300.html**

100% Passing Guarantee 100% Money Back Assurance

Following Questions and Answers are all new published by Microsoft Official Exam Center

**C** Instant Download After Purchase

**83 100% Money Back Guarantee** 

365 Days Free Update

**Leads4Pass** 

800,000+ Satisfied Customers

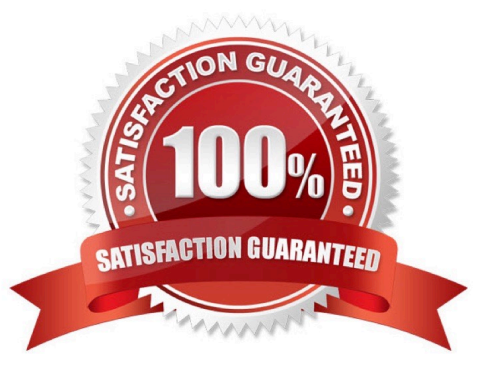

### **QUESTION 1**

HOTSPOT

You need to create a measure that will return the percentage of late orders.

How should you complete the DAX expression? To answer, select the appropriate options in the answer area.

NOTE: Each correct selection is worth one point.

Hot Area:

### **Answer Area**

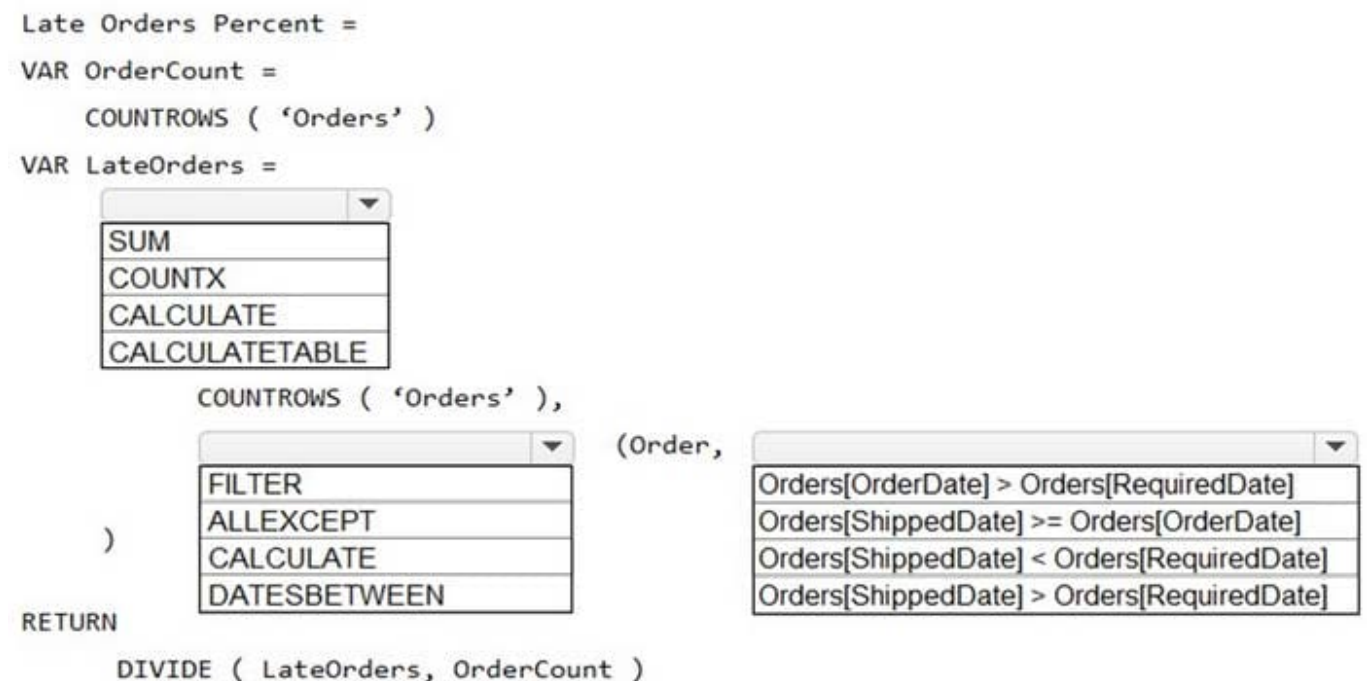

Correct Answer:

### **Answer Area**

Late Orders Percent = VAR OrderCount = COUNTROWS ('Orders') VAR LateOrders = ٠ **SUM COUNTX** CALCULATE CALCULATETABLE COUNTROWS ( 'Orders' ), (Order,  $\overline{\phantom{a}}$  $\overline{\phantom{a}}$ **FILTER** Orders[OrderDate] > Orders[RequiredDate] **ALLEXCEPT** Orders[ShippedDate] >= Orders[OrderDate]  $\mathcal{E}$ CALCULATE Orders[ShippedDate] < Orders[RequiredDate] Orders[ShippedDate] > Orders[RequiredDate] DATESBETWEEN **RETURN** DIVIDE ( LateOrders, OrderCount )

Box 1: CALCULATE

CALCULATE evaluates an expression in a modified filter context.

Syntax: CALCULATE([, [, [, …]]])

Expression - The expression to be evaluated.

filter1, filter2,... (Optional) Boolean expressions or table expressions that defines filters, or filter modifier functions.

Box 2: FILTER

FILTER returns a table that represents a subset of another table or expression.

Syntax: FILTER(,)

Table- The table to be filtered. The table can also be an expression that results in a table.

Filter - A Boolean expression that is to be evaluated for each row of the table. For example, [Amount] > 0 or [Region] = "France"

Box 3: Orders[ShippedDate]> Orders[RequiredDate]

Northwind Traders defines late orders as those shipped after the required shipping date.

Reference:

https://docs.microsoft.com/en-us/dax/calculate-function-dax

https://docs.microsoft.com/en-us/dax/filter-function-dax

### **QUESTION 2**

You plan to develop a Power BI report that has a bar chart to display the number of customers by location. You have a table named Customer that has the following columns:

1.

Customer ID

2.

CustomerName

3.

Address

4.

**City** 

5.

ProvState

6.

**Country** 

You need to allow users to drill down by location. The report will display the number of each customer by Country, and drill down to ProvState, and then to City.

How should you configure the drill down in the bar chart?

A. In the Value field, add Country. In the Legend field, add ProvState at the top, followed by City.

B. In the Legend field, add Country. In the Axis field, add ProvState at the top, followed by City.

C. In the Axis field, add Country at the top, followed by ProvState, and then City.

D. In the Value field, add Country at the top, followed by ProvState, and then City.

Correct Answer: C

https://docs.microsoft.com/en-us/power-bi/guided-learning/visualizations#step-18 https://docs.microsoft.com/enus/power-bi/power-bi-visualization-drill-down

### **QUESTION 3**

You are creating a report in Power BI Desktop.

You load a data extract that includes a free text field named coll.

You need to analyze the frequency distribution of the string lengths in col1. The solution must not affect the size of the model.

What should you do?

**Leads4Pass** 

A. In the report, add a DAX calculated column that calculates the length of col1

B. In the report, add a DAX function that calculates the average length of col1

C. From Power Query Editor, add a column that calculates the length of col1

D. From Power Query Editor, change the distribution for the Column profile to group by length for col1

Correct Answer: D

From Power Query.. highlight the column.. from the tab view select Column Profile Option.. in the Value distribution section that appears below, from the 3dots.. you can change to group by text length distribution

#### **QUESTION 4**

You have a Power Bl workspace that contains a dataset. a report, and a dashboard. The following groups have access:

1.

External users can access the dashboard.

2.

Managers can access the dashboard and a manager-specific report.

3.

Employees can access the dashboard and a row-level security (RLS) constrained report.

You need all users, including the external users, to be able to tag workspace administrators if they identify an issue with the dashboard. The solution must ensure that other users see the issues that were raised.

What should you use?

A. subscriptions

B. comments

C. alerts

D. chat in Microsoft Teams

Correct Answer: A

#### **QUESTION 5**

Note: This question is part of a series of questions that present the same scenario. Each question in the series contains a unique solution that might meet the stated goals. Some question sets might have more than one correct solution,

while

others might not have a correct solution.

After you answer a question in this section, you will NOT be able to return to it. As a result, these questions will not appear in the review screen.

You have a Power BI report that imports a date table and a sales table from an Azure SQL database data source.

The sales table has the following date foreign keys:

1.

Due Date

2.

Order Date

3.

Delivery Date

You need to support the analysis of sales over time based on all the date foreign keys.

Solution: From Power Query Editor, you rename the date query as Due Date. You reference the Due Date query twice to make the queries for Order Date and Delivery Date.

Does this meet the goal?

A. Yes

B. No

Correct Answer: A

Creating two additional tables in Power Query can be a possible solution:

Remove any inactive relationships.

Consider renaming the role-playing dimension-type table to better describe its role. In the example, the Airport table is related to the ArrivalAirport column of the Flight table, so it\\'s renamed as Arrival Airport. Create a copy of the roleplaying

table, providing it with a name that reflects its role. If it\\'s an Import table, we recommend defining a calculated table. If it\\'s a DirectQuery table, you can duplicate the Power Query query.

In the example, the Departure Airport table was created by using the following calculated table definition.

[PL-300 Study Guide](https://www.leads4pass.com/pl-300.html) [PL-300 Exam Questions](https://www.leads4pass.com/pl-300.html) [PL-300 Braindumps](https://www.leads4pass.com/pl-300.html)